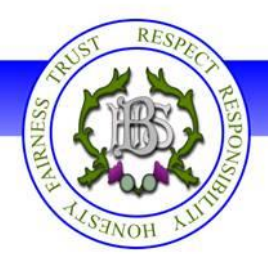

# **Digital Tools to support learning at Balfron High**

Over recent years there has been an increasing number of digital tools available to support learning in Scottish schools. At Balfron HS we are particularly keen to make digital resources available to learners, and to support parents to be as involved as possible. The attached documents describe the available resources.

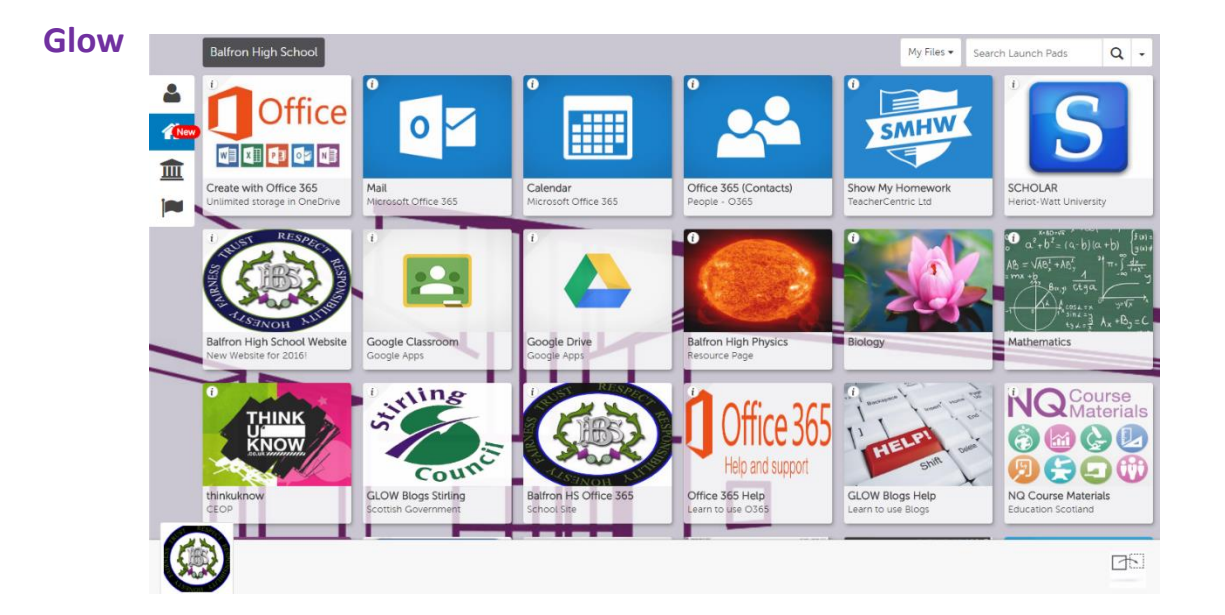

#### [What is Glow?](https://blogs.glowscotland.org.uk/st/sctech4learning/files/2015/09/2020-Know-Your-Glow-What-is-Glow1.pdf)

*Glow is neither an app, nor a website.* Glow is a set of digital tools, procured and provided by Scottish Government on behalf of Education Scotland. Every teacher and learner has a Glow username/password that gives them access to the Glow Launchpad. The Glow Launchpad (see above) is like a portal that provides a personalised, secure, authenticated access to a number of educational resources, including:

- 1. A fully featured Google for Education account, with access to all G-Suite services including Docs, Sheets, Slides, unlimited Google Drive cloud storage and much more.
- 2. A fully featured Office 365 tenancy, with online versions of Word, Excel, Powerpoint as well as fully functioning downloads of Office 2016 and unlimited OneDrive cloud storage.
- 3. Access to an educational email address: *user@stirlingschools.net*
- 4. Access to 'already paid-for' premium resources, such as Twig, TigTag, BrainPOP, BrainPOP Jr etc all without the need for a username/password.
- 5. Access to Show My Homework with no need to sign in the Glow credentials are automatically used to log in to SMHW.
- 6. Access to SCHOLAR with single sign in Once the SCHOLAR credentials have been used once, they are remembered every time the user logs in through the Glow Launchpad.
- 7. Access to Online Safety sites eg CEOP: Think You Know?
- 8. Access to specific school sharepoint sites to download, upload and share learning materials
	- For further information on GLOW and the National Digital Learning & Teaching Strategy, please clic[k here](https://beta.gov.scot/policies/schools/digital-learning-and-teaching/)

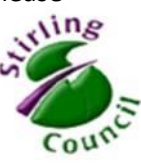

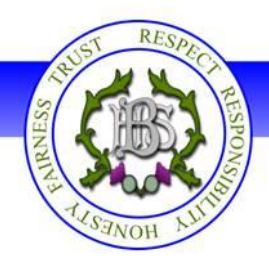

### **Show My Homework**

Over the last 4 sessions, with support from the Parent Council, we have been utilising Show My [Homework](https://www.showmyhomework.co.uk/product) in order to communicate homework tasks more clearly with pupils and parents/carers. In 2016/17, SMHW improved significantly and became much easier to access for learners and teachers alike, through use of their Glow (RM Unify) [Launchpad.](https://glow.rmunify.com/)

All pupils can log in to **Glow**, on any device with internet access, using their Glow username. Once logged in, they click on the SMHW tile and, at the login page, select "Sign in with RM Unify" (this will take them to their own specific classes and teachers).

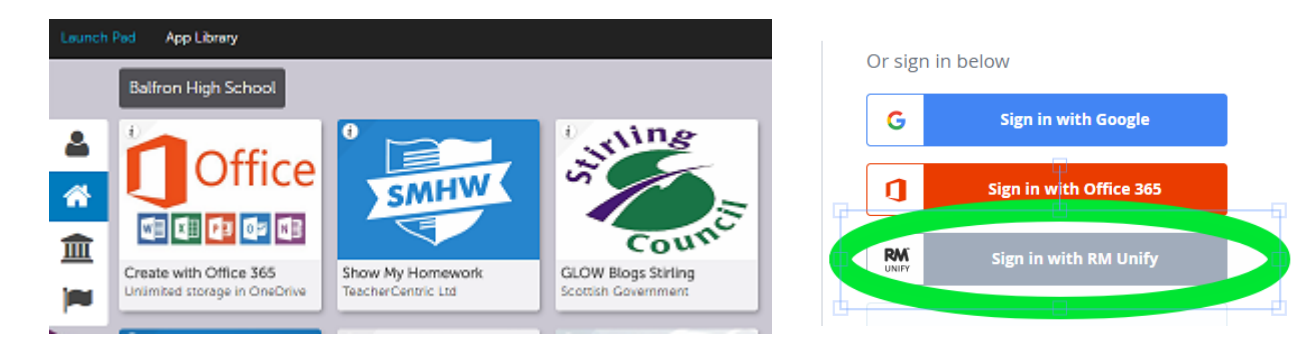

#### *Apps and Mobile access to SMHW*

SMHW can also be accessed on Android and iOS devices.

- $\triangleright$  For the Android app, [please](https://play.google.com/store/apps/details?id=uk.co.smhw.android&hl=en_GB) click here
- $\triangleright$  For the Apple iOS app, [please](https://itunes.apple.com/gb/app/show-my-homework/id908071717?mt=8) click here

#### **To log in to the SMHW app, complete the following steps**

1. Select "Log in via RM Unify" 2. Select Glow Scotland icon 3. Select Sign In

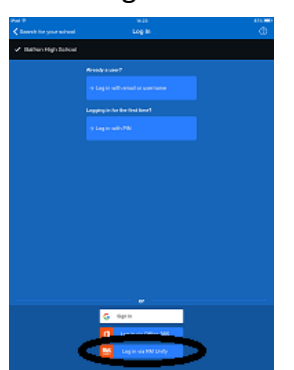

- **RM Unify** 888
- 

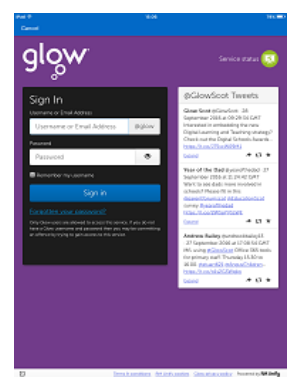

- **You will stay logged into the app unless you Sign Out**
- $\triangleright$  Fuller help and instructions can be found [here](https://showmyhomework.secure.force.com/help/?b_id=10117) and here

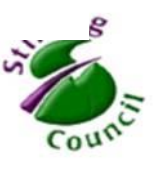

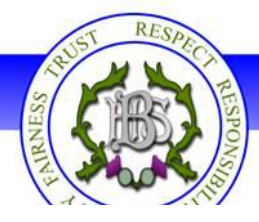

#### *Parent access to SMHW*

Parents have access to SMHW to view their child's homework and public announcements.

To register an account, a personal PIN (linked to their child's account) is required.

#### *Parent Log-in details are included with this letter.*

 $\triangleright$  click here for the [parent](https://www.showmyhomework.co.uk/login/pin) login page.

#### *Help using Show My Homework:*

- $\checkmark$  Help for parents, [please](http://help.showmyhomework.co.uk/?b_id=10119) click here
- Help for learners, [please](http://help.showmyhomework.co.uk/?b_id=10118) click here
- $\checkmark$  Help for teachers, [please](http://help.showmyhomework.co.uk/?b_id=10117) click here

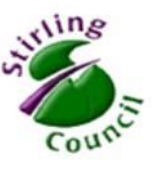

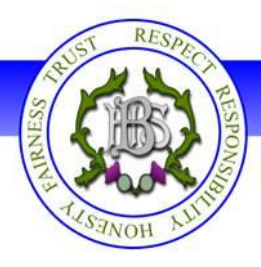

# **Google for Education/G-Suite**

# The G Suite for Education Core Services

Tools that your entire school can use, together

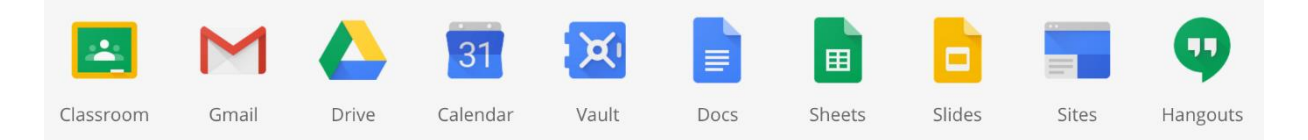

From 2018 Stirling High Schools are providing 1 to 1 devices for S1 pupils. Based on evidence from studies and pilots in other council areas, Stirling council have chosen to use the [Google](https://support.google.com/chromebook/answer/3265094?hl=en-GB)  [Chromebook](https://support.google.com/chromebook/answer/3265094?hl=en-GB). These are designed around Google's Chromium OS and [G-Suite](https://gsuite.google.co.uk/intl/en_uk/features/) services, some of which are shown above, and files are stored in the cloud (Google Drive). This makes a pupil's files and [extensions](https://chrome.google.com/webstore/category/extensions) (like apps) accessible from any other device with an internet connection, in or outside of school.

A range of extensions which support learning and improve accessibility can be installed, and when a pupil signs in to any Chromebook, their extensions and files are available. Pupils will be shown how to do this in school and a series of parental information evenings will be arranged for collection of devices.

By using the Google [Chrome web browser](https://www.google.com/chrome/) and signing in with their school Google account, pupils who do not have a Chromebook are also able to access their G-Suite account and associated services on other devices, such as Windows or Apple PCs, laptops or tablets. Their web browser will function in essentially the same way as a Chromebook would.

In addition, when a pupil signs in to Glow, they are automatically signed in to the school's Google domain and can access G-Suite services such as Drive or Google Classroom by clicking the appropriate Glow tile (below left). From any open G-Suite service, clicking the "waffle" icon will bring up a menu of other available G-suite services (below right).

Look for this G-Suite training icon  $\odot$  in the top right corner of the screen to access step by step guides for each Google service.

A full suite of complementary mobile apps. are also available for G-Suite services.

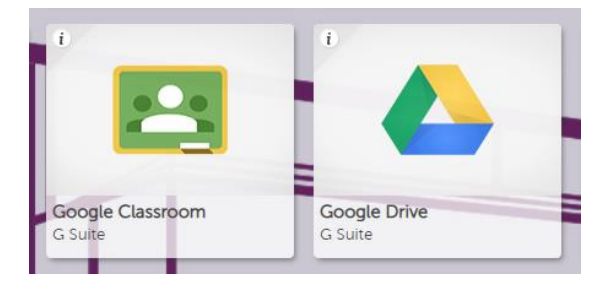

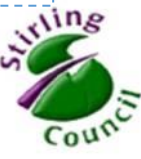

 $\mathbf{H}$ 

e

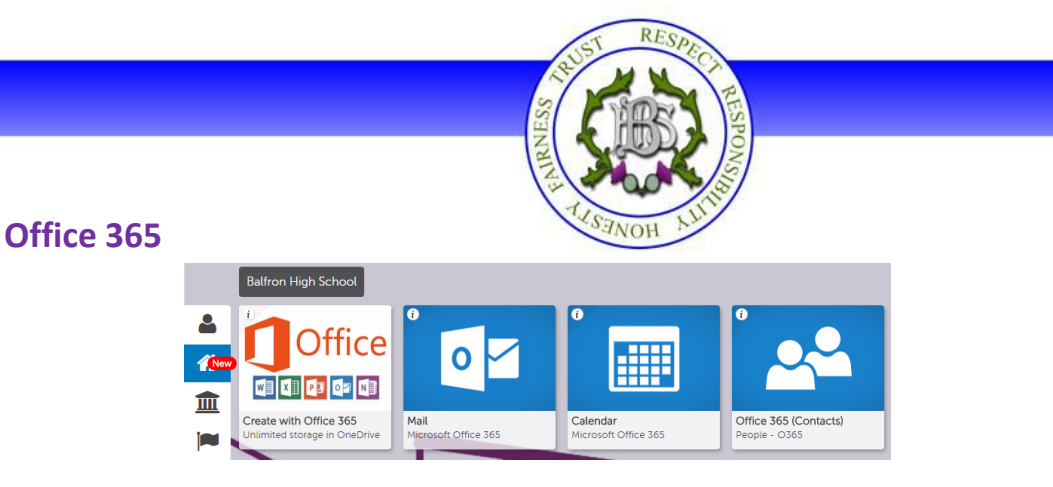

A key part of the Glow Launchpad tools offering is a fully featured Office 365 suite, including all of the tools and applications shown below:

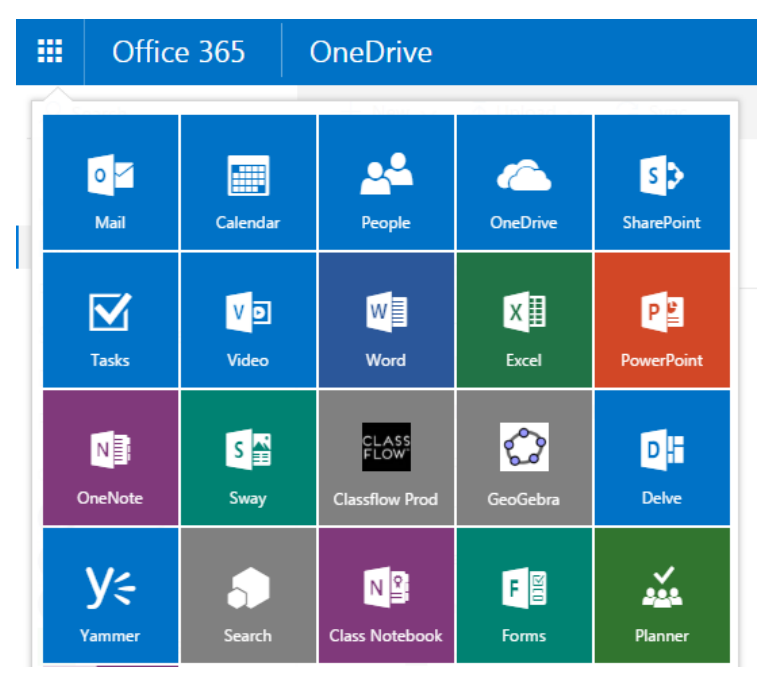

While we are moving towards using Google G-Suite as part of the Chromebook rollout, every pupil still has a OneDrive account with unlimited web storage space and the option to download multiple copies of Office 2016 onto desktop, laptop, tablet and phone.

Look for this tile on the Glow Launchpad….

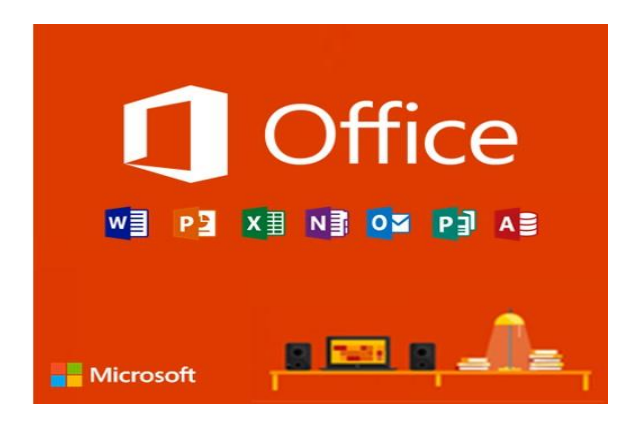

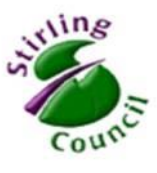

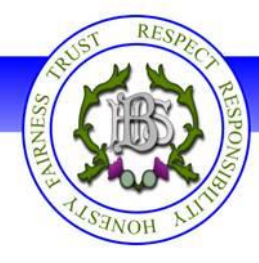

# **SCHOLAR**

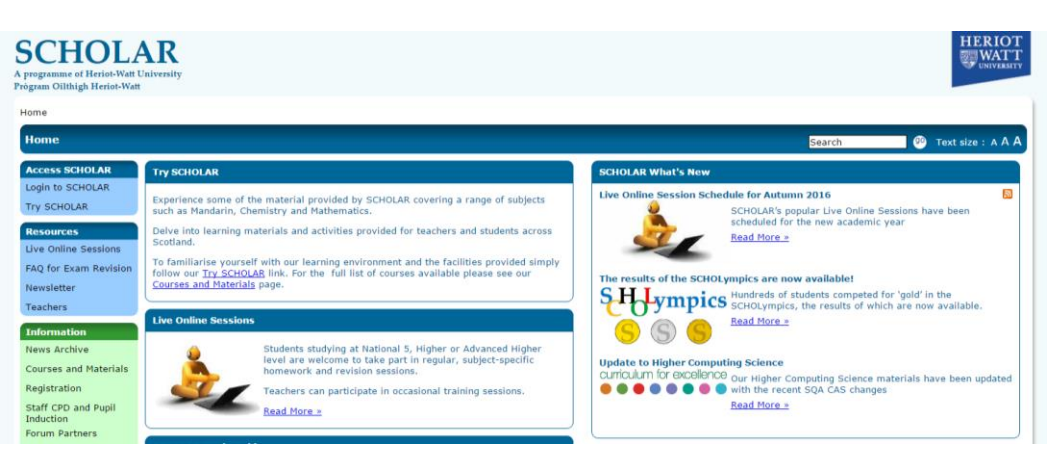

#### [What is SCHOLAR?](https://scholar.hw.ac.uk/why.html)

*SCHOLAR is available only to Senior Phase Pupils (S4-S6)*

SCHOLAR is provided by Heriot Watt University, and the subscription is paid by Balfron High School through a Local Authority agreement. SCHOLAR provides online teaching, assessment and revision materials for most Higher & Advanced Higher courses, and a few National 5 courses.

- $\triangleright$  Click [here](http://scholar.hw.ac.uk/Information_About/Courses_and_Materials.html) for an overview of the courses/levels available.
- $\triangleright$  Click [here](https://courses.scholar.hw.ac.uk/vle/scholar/session.controller?action=home) for a preview of actual course content.
- $\triangleright$  Click [here](https://scholar.hw.ac.uk/using.html#parents) for parent information.
- $\checkmark$  SCHOLAR Pupils are automatically subscribed to any courses that they are studying. They require a username/password. *Log-in details are included with this letter.*
- $\checkmark$  Pupils can login directly through the SCHOLAR website, but will need to use their username/pw every time they do so. A better solution is to log into the Glow Launchpad first, then use the SCHOLAR Tile on the Launchpad. When the SCHOLAR credentials have been entered once, they are remembered every time the user logs in through the Glow Launchpad.

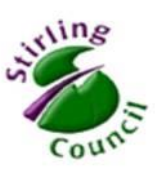

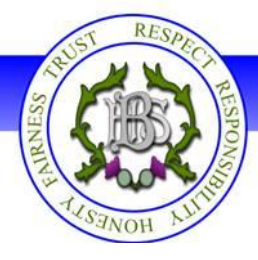

# **BrainPOP**

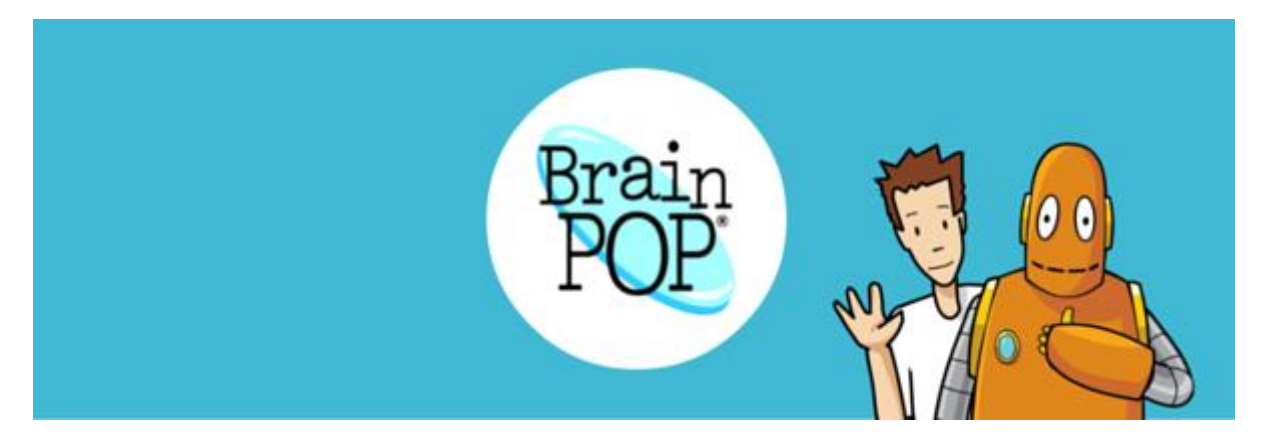

BrainPOP provides award winning cross-curricular digital content that engages students through animated movies, learning games, interactive quizzes, and supports teachers whilst adding excitement to lessons.

- 700+ topics; 10,000 hours of teaching material
- Animated movies explain concepts from across the curriculum
- English, Maths, Science, Technologies, Humanities, Arts, Health & Wellbeing, Computing and **online-safety**
- Interactive quizzes and high quality educational games
- Lesson ideas, worksheets, and graphic organisers
- Non-fiction research texts
- Vocabulary guides
- Printable activities
- Mapped to the Curriculum for Excellence for primary and secondary schools

#### **Bringing Learning to your fingertips**

 $\checkmark$  BrainPOP is simple to use and is already integrated into GLOW. It's also compatible with interactive whiteboards, macs, PC's and **mobile devices**.

#### **BrainPOP Sites**

BrainPOP sites that all pupils have access to include:

- $\checkmark$  BrainPOP UK
- $\checkmark$  BrainPOP Junior
- $\checkmark$  BrainPOP Francais
- $\checkmark$  BrainPOP Espanol
- $\triangleright$  To get free, immediate access to the BrainPOP resources, log in to Glow, select the Council Launchpad, then select the BrainPOP tile.

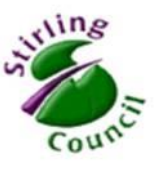

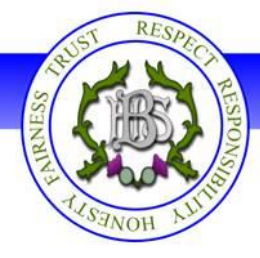

### **Sumdog**

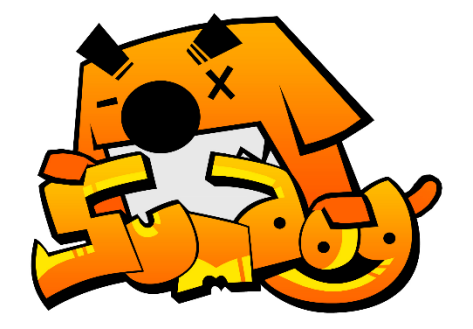

Sumdog is an online Maths/Numeracy tool which progressively assesses the knowledge of learners as they carry out fun maths activities. The sooner they start using it the more they will benefit. In addition, a literacy package called Sumdog Reading & Writing is now available, allowing learners to develop their grammar, punctuation and spelling through engaging online games.

The Sumdog website [\(www.sumdog.com\)](http://www.sumdog.com/) can be readily accessed using a PC or Mac. The Sumdog App [\(http://www.sumdog.com/en/Sumdog\\_apps/\)](http://www.sumdog.com/en/Sumdog_apps/) is available on Android or Apple iOS.

The app and website are free to use but require all users to have a Sumdog account. All  $S1*$ pupils already have a Sumdog login ready to be used, and Sumdog cards have now been issued in Form Class to all S1 pupils.

\*it is also possible for pupils in any other year to have a free login and benefit from the activities. Parents need to register their child at [https://www.sumdog.com/user/sign\\_up](https://www.sumdog.com/user/sign_up) Our paid S1 subscription has the benefit of allowing teaching staff detailed insight into the strengths and development needs of the S1 pupils.

It is important that all S1 parents support their child to log into Sumdog as soon as possible using their given login, and ensure that the learner tries their best with the first set of activities.

The Sumdog maths programme is 'computer adaptive' meaning that the first 200 questions are used to determine the level of numeracy that the learner is working at. It is critically important therefore that during this period, your child works independently and tries their best to complete questions without help or through 'just guessing'.

There is no doubt that Sumdog is a very fun way to improve numeracy and mathematics, and is very effective at producing questions that give confidence to the learner, while subtly increasing the level of challenge when the questions become too easy for the learner. You should expect Sumdog to be a regular and very fun part of the S1 Maths/Numeracy homework schedule.

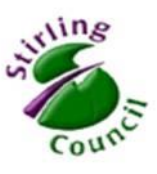

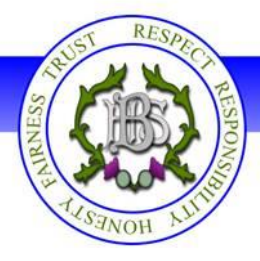

### **Accelerated Reader**

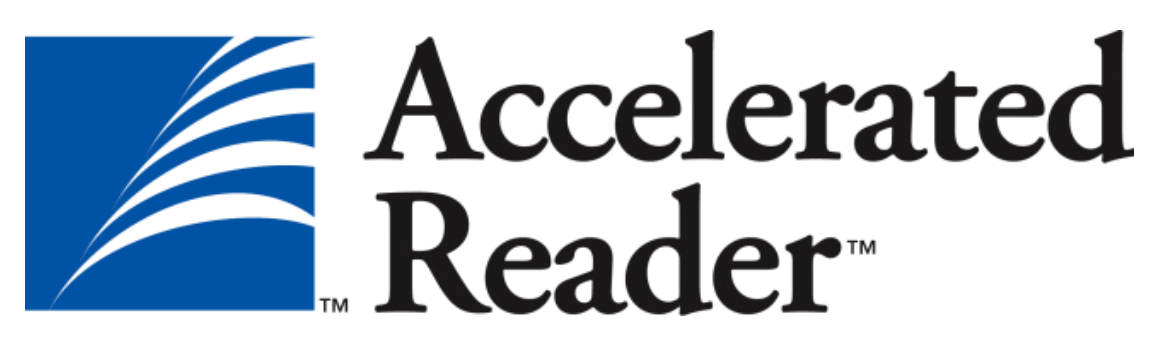

The Accelerated Reader program has a proven track record of helping pupils develop their skills in reading and improving their attainment in literacy.

After completing an initial assessment to measure vocabulary and comprehension skills, pupils are directed towards appropriately labelled books in the library. After the pupil has finished the book they take an online quiz and receive immediate feedback on their understanding. This can either be done at home or in school.

This provides useful information to the pupil, parent and teacher about how learners are progressing with their reading. It also recommends appropriately challenging books for the pupil to continue to progress and develop their skills.

The school specific URL is: <https://ukhosted79.renlearn.co.uk/1894994>

Each pupil has their own login for Accelerated Reader – this is their Glow username.

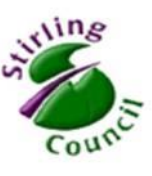

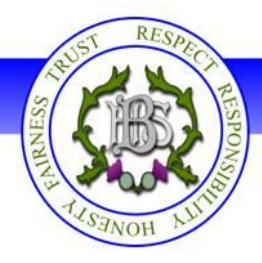

### **Additional Tools**

The previous pages describe the main tools available to learners. The following tools are used to a lesser extent but are becoming increasingly useful to pupils. Please click on each of the links to see what each of these can do.

- [Linguascope,](http://www.linguascope.com/) [Duolingo](https://www.duolingo.com/) and [Languageskills](http://www.languageskills.co.uk/index.html)
- [www.citethisforme.com](http://www.citethisforme.com/)
- [Maths Workout](https://www.mathsworkout.co.uk/) School Username: **balfronhs** Password **circle51**

Further information on [Linguascope](http://www.linguascope.com/) [Duolingo](https://www.duolingo.com/) an[d Languageskills](http://www.languageskills.co.uk/index.html) can be obtained from Miss Maxwell in Modern Languages.

Further information on [www.citethisforme.com](http://www.citethisforme.com/) can be obtained from Mrs O'Donnell in the Library.

Further information on Maths Workout can be obtained from Mrs Gormal in maths.

### **Accessibility**

In addition to the numerous [built in accessibility features of Chromebooks,](https://docs.google.com/presentation/d/15RXwW4hltPHtqqbjPOi6F9sa1ZtEwsTd3Jb8aOGilc4/edit) the following extensions are just a few of those which can be installed on Chromebooks or in the Chrome web browser on other devices.

- Texthelp [Read Write GOLD](https://www.texthelp.com/en-gb/products/read-and-write-family) offers a range of powerful support tools to help you gain confidence with reading, writing, studying and research, including:
	- Text-to-speech
	- Text and picture dictionaries
	- Speech-to-text
	- Word prediction
	- Collect highlights from text in documents or the web for summarizing and research
	- Voice notes directly inside of Google Docs
	- Simplify and summarize text on web pages to remove ads and other distractions
- [nOverlay](http://www.noverlay.com/) Tints the web pages you visit without the need for an overlay
- [Open Dyslexic](https://chrome.google.com/webstore/detail/opendyslexic-font-for-chr/cdnapgfjopgaggbmfgbiinmmbdcglnam?hl=en) is an open sourced font created to increase readability for readers with dyslexia. This extension overrides all fonts on web pages with the OpenDyslexic font, and formats pages to be more easily readable.

Further information on these and any other tools can be obtained from Mr Scott or Mr Slavin.

*Kind regards, Phil Slavin, Depute Head Teacher*

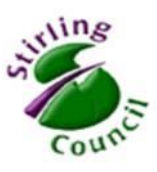